# Pemrograman Web Berbasis Framework

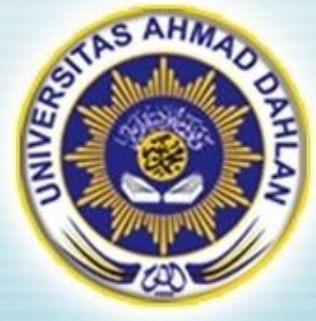

#### Pertemuan 4 : Konsep MVC : Controller

Hasanuddin, S.T., M.Cs. Prodi Teknik Informatika UAD hasan@uad.ac.id

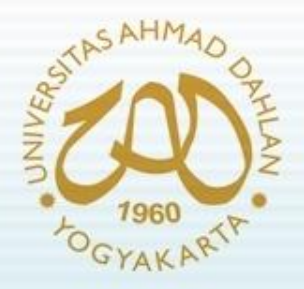

#### Pokok Bahasan

- **Pendahuluan**
- Struktur direktori dari web framework
- Instalasi dan konfigurasi
- Controller Dasar
- Pemanggilan View
- Pemanggilan Model
- Pemanggilan Fungsi

#### TIK :

Setelah mengikuti kuliah ini mahasiswa dapat mengetahui dan memahami konfigurasi dan instalasi web framework serta konsep Controller dalam konsep MVC

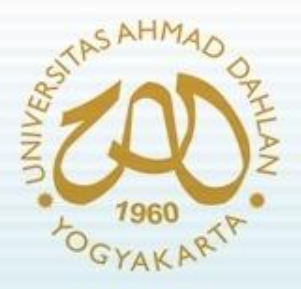

#### Pendahuluan

- Untuk memahami konsep MVC suatu framework harus memahami :
	- Instalasi dan konfigurasi web framework tsb
	- Struktur direktori dalam framework
	- Penerapan MVC (sintaks)
- Kebutuhan tools:
	- Web server (XAMPP, WAMP, dll)
	- Editor Web(Mac. Dreamweaver, dll)
	- Framework CodeIgniter 1.7.2.

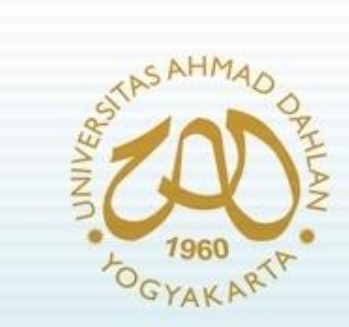

#### Pendahuluan (2)

Flowchart Aplikasi pada Web Framework

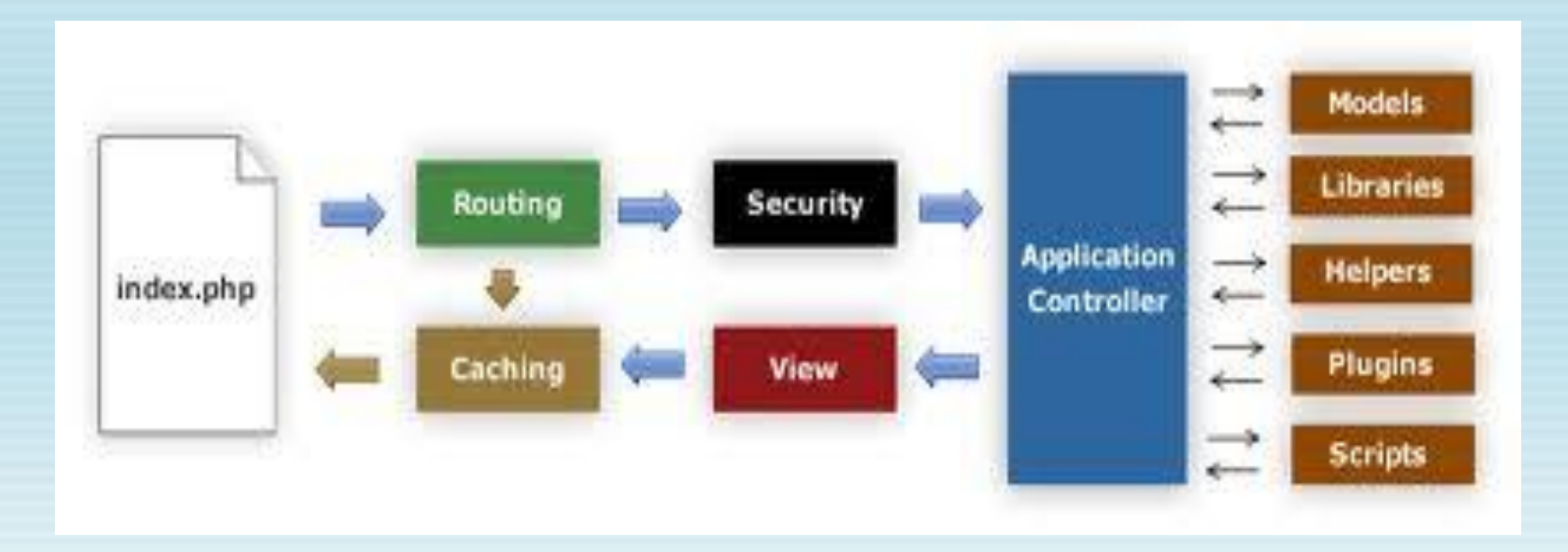

# Struktur Direktori CodeIgniter **FOGYAKARTA**

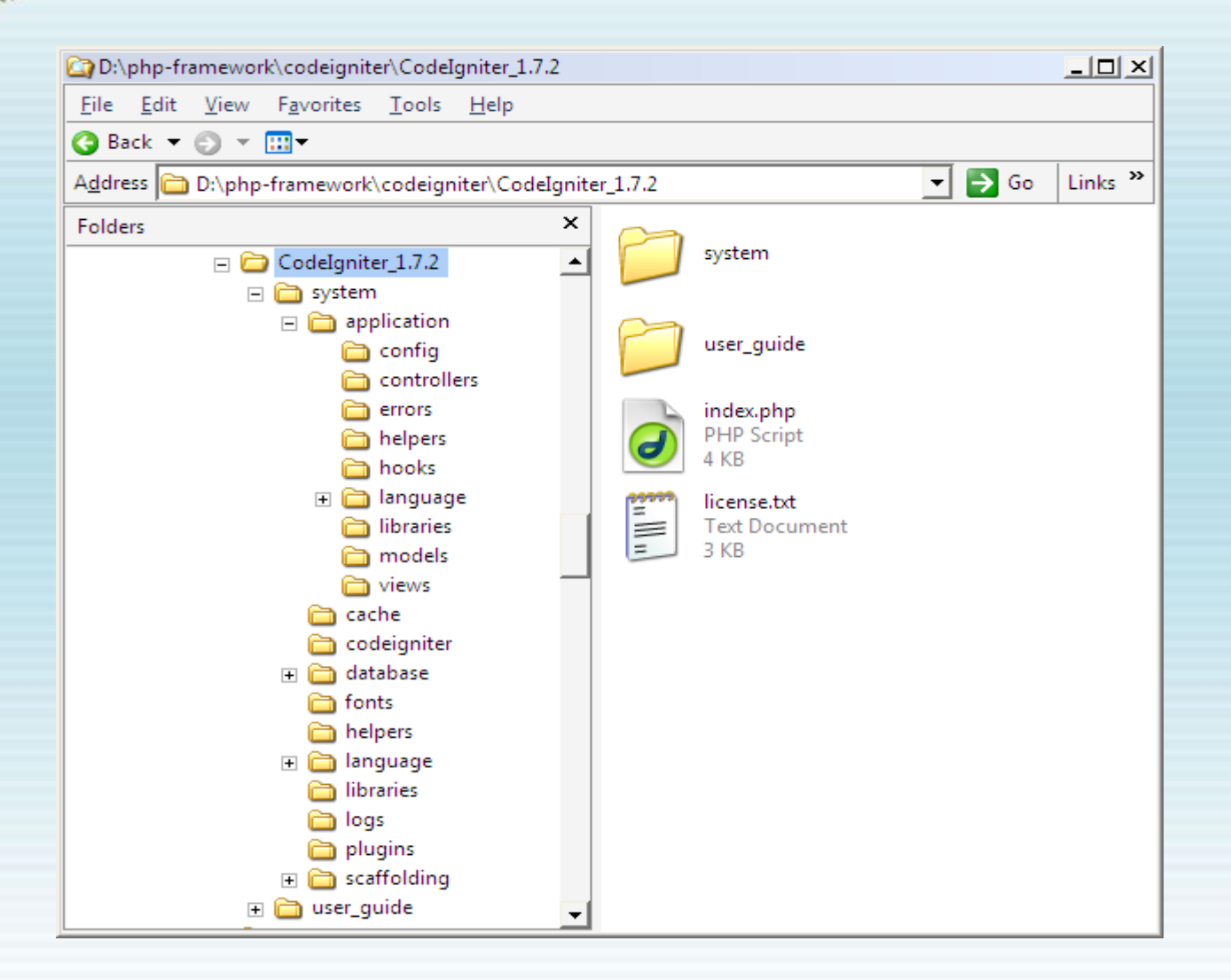

#### Struktur Direktori CodeIgniter (2) **YAKART**

- Folder system  $\rightarrow$  folder sistem aplikasi yang dibangun
- Folder user\_guide  $\rightarrow$  manual penggunaan **Codelgniter**
- File index.php  $\rightarrow$  file yang meng-handle semua request yang dilakukan oleh client (pengunjung)

#### Struktur Direktori CodeIgniter (3) GYAKART

- Folder system terdiri dari :
	- Folder application  $\rightarrow$  tempat menyimpan file aplikasi yang dibangun
	- Folder cache  $\rightarrow$  menyimpan semua cache yang dibuat cache library
	- Folder codeigniter  $\rightarrow$  menyimpan file internal codeigniter
	- Folder database  $\rightarrow$  menyimpan driver database
	- Folder fonts  $\rightarrow$  menyimpan font yg digunakan pada sistem
	- Folder helpers  $\rightarrow$  menyimpan helper core dari codeigniter
	- Folder language  $\rightarrow$  menyimpan file bahasa core codeigniter
	- Folder logs  $\rightarrow$  menyimpan semua log generated oleh codeigniter
	- Folder plugin  $\rightarrow$  menyimpan plugin core codeigniter
	- Folder scaffolding  $\rightarrow$  menyimpan semua file yg berfungsi sebagai scaffolding

#### Struktur Direktori CodeIgniter (4) GYAKART

- Folder application terdiri dari :
	- Folder config  $\rightarrow$  menyimpan konfigurasi aplikasi
	- Folder controllers  $\rightarrow$  menyimpan semua file controller dari aplikasi
	- Folder errors  $\rightarrow$  menyimpan semua file template error aplikasi
	- Folder helpers  $\rightarrow$  menyimpan helper aplikasi (bukan core codeigniter)
	- Folder hook  $\rightarrow$  menyimpan hook yg digunakan untuk mengubah alur fungsi core codeigniter
	- Folder language  $\rightarrow$  tempat menyimpan bahasa yg digunakan aplikasi
	- Folder libraries  $\rightarrow$  menyimpan semua library buatan sendiri (bukan core)
	- Folder models  $\rightarrow$  menyimpan semua file model dari aplikasi
	- Folder views  $\rightarrow$  menyimpan semua file view dari aplikasi

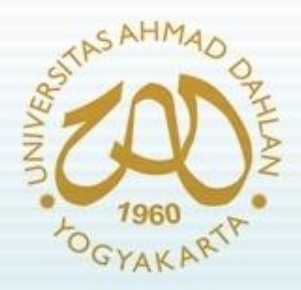

# Instalasi/Konfigurasi

- Instalasi maupun konfigurasi framework CodeIgniter terletak pada direktori system/application/config
- Secara umum ada 4 file yang perlu dilakukan perubahan untuk konfigurasi/instalasi, yaitu :
	- Config.php
	- Autoload.php
	- Database.php
	- Routes.php

## Instalasi/Konfigurasi (2)

- Pada file config.php
	- Ubahlah baris program berikut :
		- \$config['base\_url'] = "http://example.com/";
	- Menjadi URL project, misalnya: \$config['base\_url'] = "http://localhost/latihan/";
- Base URL merupakan alamat default dari website/aplikasi yg dibuat.
- Secara default URL tersebut akan digunakan sebagai awal link dalam halaman website/aplikasi.

## Instalasi/Konfigurasi (3)

- Pada file database.php
	- Ubahlah baris program berikut :

\$db['default']['hostname'] = "localhost";

- \$db['default']['username'] = "";
- \$db['default']['password'] = "";
- \$db['default']['database'] = "";
- Menjadi sesuai konfigurasi koneksi database server, misalnya: \$db['default']['hostname'] = "localhost"; \$db['default']['username'] = "root"; \$db['default']['password'] = ""; \$db['default']['database'] = "latihandb";
- Untuk kebutuhan konfigurasi di atas, nama database harus dibuat terlebih dahulu

### Instalasi/Konfigurasi (4)

- Pada file autoload.php
	- Ubahlah baris program berikut :
		- \$autoload['libraries'] = array();
	- Menjadi :

\$autoload['libraries'] = array('database','session','validation');

- Kumpulan library di atas merupakan library yang akan diaktifkan secara otomatis diawal program.
- Beberapa library yang umum digunakan adalah database, session, validation, form\_validation, dll.

## Instalasi/Konfigurasi (5)

- Pada file autoload.php
	- Ubahlah baris program berikut :
		- $$autoload['helper'] = array();$
	- Menjadi :

\$autoload['helper'] = array('url', 'file', 'form', 'table');

- Helper merupakan kumpulan fungsi-fungsi dalam berbagai kategori untuk memudahkan pengembangan aplikasi.
- Kumpulan helper di atas merupakan helper yang akan diaktifkan secara otomatis diawal program.
- Beberapa helper yang umum digunakan adalah url, file, form, table, dll.

## Instalasi/Konfigurasi (6)

- Pada file routes.php
	- Ubahlah baris program berikut :
		- \$route['default\_controller'] = "welcome";
	- Menjadi default controller kita, misalnya: \$route['default\_controller'] = "utama";
- Default controller ini dimaksudkan sebagai controller yang akan dijalankan pertama kali oleh user.
- Contoh :

<http://localhost/latihan/index.php/utama/index>

• Maka hanya perlu ditulis: <http://localhost/latihan>

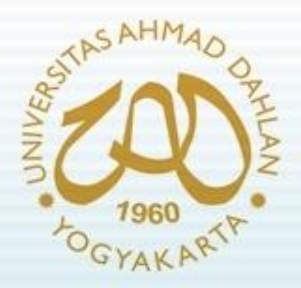

**}**

### Controller Dasar

- Controller dasar merupakan controller utama dan sederhana, misalnya menampilkan tulisan "Selamat Belajar CodeIgniter"
- Misalkan terdapat controller **latihan** (file **latihan.php** di direktori system/application/controllers/, maka akan terdapat kode program sebagai berikut :

```
<?php
class Latihan extends Controller {
  function Latihan()
   {
   parent::Controller();
   }
  function index()
  {
  echo "Selamat Belajar CodeIgniter";
  }
```
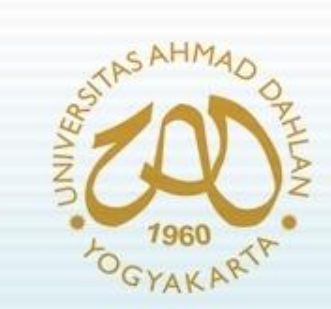

# Controller Dasar (2)

• Untuk melakukan pemanggilan controller latihan, maka digunakan alamat URL berikut :

<http://localhost/utama/index.php/latihan>

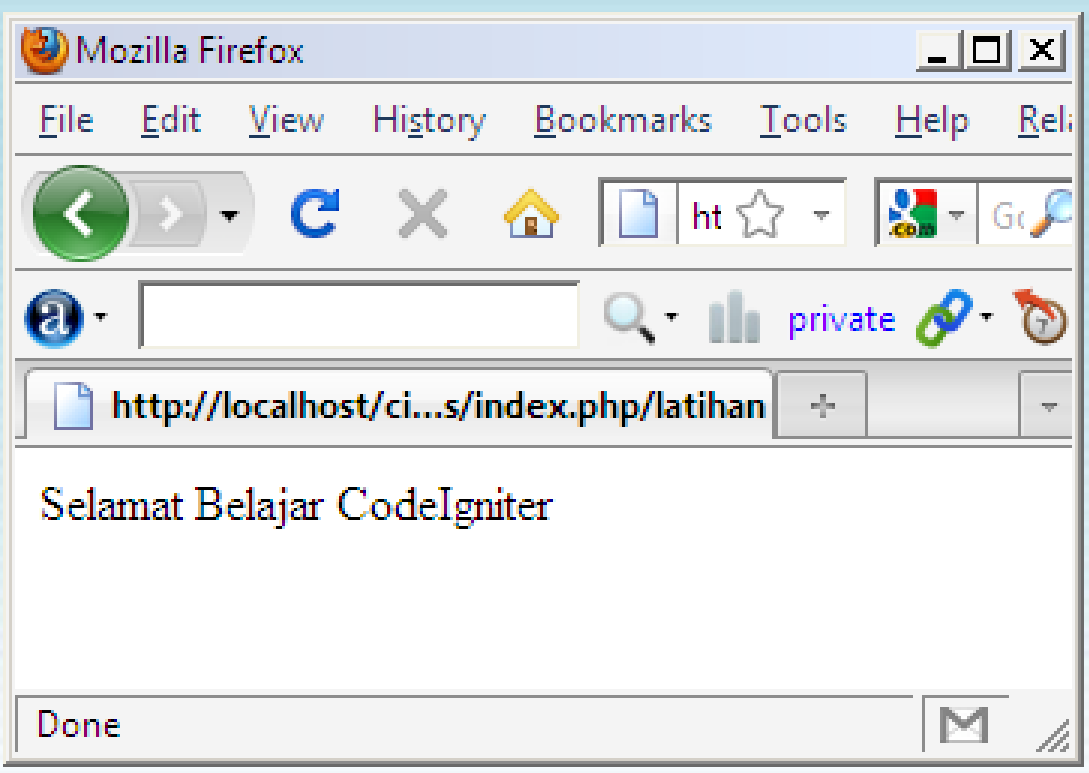

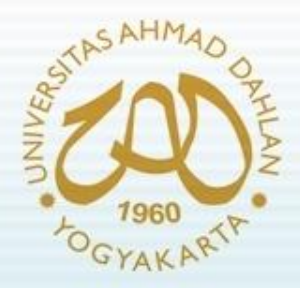

# Pemanggilan View

- View dalam konsep MVC merupakan bagian untuk menangani tampilan.
- Misalkan terdapat view vlatihan (vlatihan.php di direktori system/application/views/) dengan kode sbb:

```
<?php
echo "Selamat Belajar CodeIgniter";
echo "<br>ini merupakan tulisan yang ditampilkan melalui view";
?>
```
• Maka pemanggilan view menjadi : \$this->load->view("vlatihan");

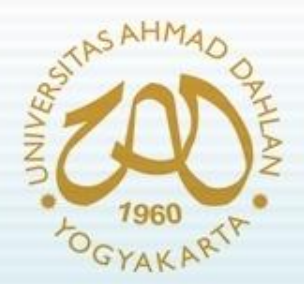

# Pemanggilan View (2)

- Jika melalui view dilewatkan suatu variabel, maka variabel tersebut harus berupa variabel array.
- Contoh :
	- \$data["teks"] = "Selamat Belajar CodeIgniter"; \$this->load->view("vlatihan",\$data);
- Maka pada view **vlatihan** cukup berisi kode : <?php echo \$teks; ?>

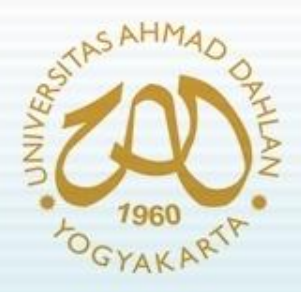

# Pemanggilan Model

- Model dalam konsep MVC merupakan bagian yang menangani pengolahan data ke dan dari database
- Model berisi class dan fungsi seperti Controller, tidak seperti pada View
- Pemanggilan Model hampir sama dengan pemanggilan View, namun perbedaannya dalam pemanggilan model dilakukan dengan pemanggilan fungsi

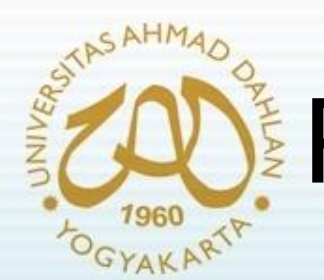

# Pemanggilan Model (2)

• Contoh : terdapat model mlatihan (file mlatihan.php di direktori system/application/models/) berisi kode program :

```
<?php
Class mlatihan extends Model {
        function mlatihan() {
         parent::Model();
         }
        function getData() { 
        $data = "Selamat Belajar CodeIgniter";
        return $data;
        }
}
?>
```
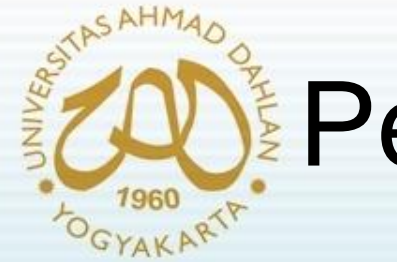

# Pemanggilan Model (3)

- Maka pemanggilan model mlatihan sebagai berikut :
	- \$this->load->model("mlatihan");
	- echo \$this->mlatihan->getData();

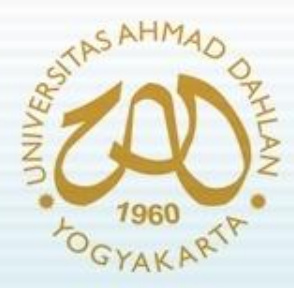

# Pemanggilan Fungsi

- Dalam suatu controller dimungkinkan adanya pemanggilan fungsi
- Contoh :

```
function index() {
echo form_open("latihan/terima");
echo form_input("nim","07018111");
echo form_input("nama","budiman");
echo form_submit("submit","Kirim");
echo form_close();
}
function terima() {
echo "NIM = ".$_POST["nim"];
echo "<br>Nama= ".$_POST["nama"];
}
```
#### Pemanggilan Fungsi (2) **YAKART**

- Pemanggilan/penggunaan fungsi dapat melibatkan variabel input
- Misalnya pada fungsi baca akan dilewatkan dua variabel integer dengan alamat :
- <http://localhost/utama/index.php/latihan/baca/5/10>
- Maka fungsi baca berisi kode program :

```
function baca($bil1, $bil2) {
echo "Bilangan 1 = ".$bil1;
echo "<br>Bilangan 2 = ".$bil2;
}
```
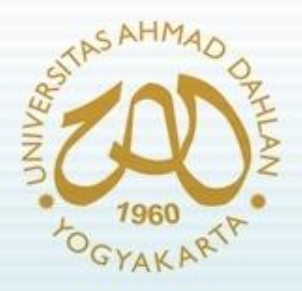

Referensi :

- Awan Pribadi Basuki, *Membangun Web Berbasis PHP*  **dengan Framework Codelgniter, Lokomedia,** Yogyakarta, 2010.
- Wardana, *Menjadi Master PHP dengan Framework CodeIgniter*, Elexmedia Komputindo, Jakarta, 2010.
- David Upton, *CodeIgniter for Rapid PHP Application Development: Improve your PHP coding productivity with the free compact open-source MVC CodeIgniter framework*, Packt Publishing, 2007.